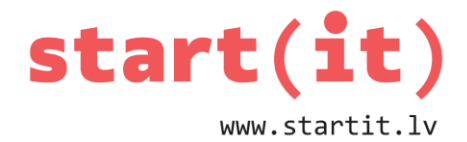

# **SPĒLE 16 – PROGRAMMAS IZVEIDE** 26.nodarbība

## **MĒRĶIS – GATAVA SPĒLES PROGRAMMA**

Uzdevumi:

- Kā reakciju uz skaitļa pogas klikšķi pievienot skaitļa pārbīdi.
- Kā reakciju uz pogas «Sajaukt» klikšķi pievienot skaitļu sajaukšanu.
- Pievienot metodi, kas pārbauda, vai skaitļi ir pareizi sabīdīti.

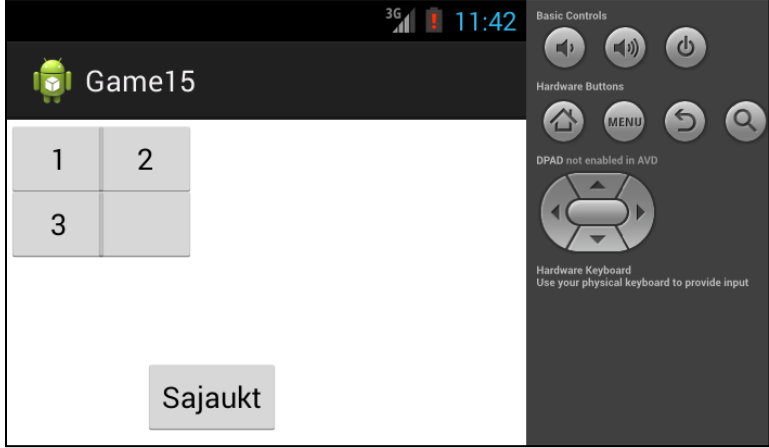

## **KĀ PĀRBĪDĪT SKAITĻUS?**

Vajadzēs atcerēties iepriekšējās nodarbības:

- kā izjaucām saliktu spēles laukumu,
- kā pogām piešķīrām birku.

```
for(int rinda=0;rinda<N;rinda++){
    for(int kolonna=0;kolonna<N;kolonna++){
        Button poga=new Button(this);
        poga.setTag(rinda*N+kolonna);
        poga.setText((rinda*N+kolonna+1)+"");
        poga.setX(kolonna*80);poga.setWidth(40);
        poga.setY(rinda*60);poga.setHeight(30);
        poga.setOnClickListener(pogasReakcija);
        lauks[rinda][kolonna]=poga;
        this.addContentView(poga,izkartojums);
    \mathcal{E}\mathbf{R}
```
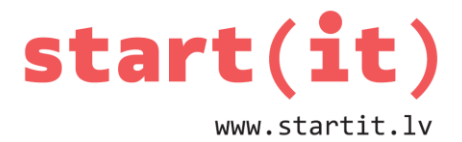

```
int x0=3, y0=3, i=0;
while(i<10|game[3][3]!=0){
         int d=generator.nextInt(4);
         int dx=0, dy=0;
         switch (d) {
         case 0:dy=-1; break;
         case 1:dx=1; break;
         case 2:
             dy=1;
                    break;
         case 3:dx=-1; break;
         \mathcal{E}int xn=x\theta+dx, yn=y\theta+dy;
    if(xn)=0 && xn<4 && yn>=0 && yn<4){
    game[x0][y0] = game[xn][yn];game[xn][yn]=0;x\theta = xn; y\theta = yn;i++;
    <sup>}</sup>
}
```
## **KĀDS MUMS LABUMS NO BIRKĀM?**

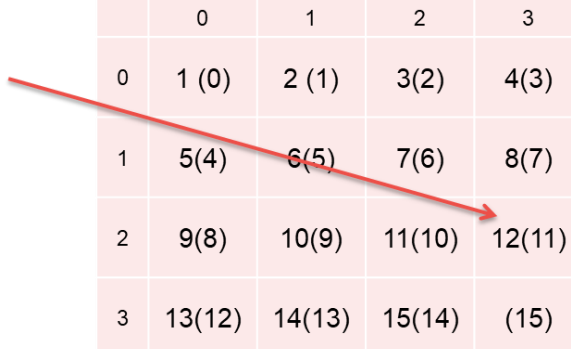

- Pieņemsim, ka spēles sākumā mēs izvēlamies pārbīdīt kauliņu ar skaitli 12.
- Tātad programmā tiks izdarīts klikšķis uz pogas, kurai ir pielikta birka 11.
- Mazliet aritmētikas, un no birkas vērtības varam iegūt tās rindas un kolonnas numuru, kurā atrodas poga:
	- uzklikšķinātā rinda x=11/4=2
	- uzklikšķinātā kolonna y=11%4=3
- Atliek samainīt vietām tukšo un uzklikšķināto pogu.

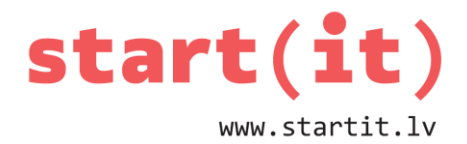

#### **POGU SAMAINĪŠANA**

- Mēs pogu nepārvietosim, bet nomainīsim tekstu uz pogas.
- Pogas skaitli nodzēsīsim un uzrakstīsim uz tukšās pogas.
- Atcerēsimies, kur tagad stāv tukšā poga.
- Svarīgi to izdarīt pareizā secībā.

lauks[tuksaRinda][tuksaKolonna].setText(lauks[uzklikskinataRinda][uzklikskinataKolonna].getText()); lauks[uzklikskinataRinda][uzklikskinataKolonna].setText(""); tuksaRinda=uzklikskinataRinda; tuksaKolonna=uzklikskinataKolonna;

#### **JA SPĒLĒTĀJS NEZINA NOTEIKUMUS?**

- Programmai jāpārliecinās, ka izvēlētais gājiens ar kauliņu x;y ir atlauts.
- Neatļauts ir gājiens ar kauliņu, kuram blakus neatrodas tukšais kauliņš.
- Jānoskaidro, vai x;y un tukšais lauciņš x0;y0 ir kaimiņi.
- Kaimiņi ir tie, kas atrodas blakus vienā rindā vai kolonnā.
- Ja vienā rindā, tad x0=x, bet y0=y-1 vai arī y0=y+1
- Ja vienā kolonnā, tad y0=y, bet x0=x-1 vai arī x0=x+1

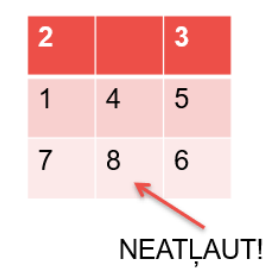

## **METODE, KAS PĀRBAUDA, VAI GĀJIENS IR ATĻAUTS**

- Atveram iesākto projektu Game15
- Papildināsim datni Activity15.java ar jaunu metodi:
	- boolean tipa funkciju gajiensAtlauts()
	- funkcijai dosim līdzi 2 lielumus uzklikšķinātā skaitļa pogas rindas un kolonnas numuru.

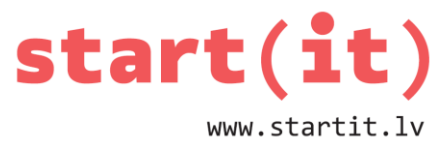

```
public boolean gaiiensAtlauts(int rinda.int kolonna){
        if((tuksaRinda==rinda&&(tuksaKolonna==kolonna-1||tuksaKolonna==kolonna+1))||
            (tuksaKolonna==kolonna&&(tuksaRinda==rinda-1||tuksaRinda==rinda+1)))return true;
        else return false;
ł
```
## **POGAS REAKCIJAS PAPILDINĀŠANA**

• Projektā jau ir *View.OnClickListener* tipa metode *pogasReakcija*, kas prot nolasīt uzklikšķinātās pogas birku jeb numuru:

```
View.OnClickListener pogasReakcija=new View.OnClickListener() {
    @Override
    public void onClick(View uzklikskinataisElements) {
            Button poga=(Button)uzklikskinataisElements;
            int pogasNr=Integer.parseInt(poga.getTag().toString());
            Toast.makeText(getApplicationContext(), pogasNr+"", Toast.LENGTH_SHORT).show();
    ł
```

```
};
```
- Programmas tekstā aizvietosim rindiņu, kas parāda *Toast* uzrakstu, ar kodu, kas:
	- nosaka pogas rindu un kolonnu;
	- pārbauda, vai gājiens ir atļauts, t.i., vai tukšā poga atrodas blakus rindā vai kolonnā,
	- ja gājiens atļauts, tad veic šo gājienu.

```
View.OnClickListener pogasReakcija=new View.OnClickListener() {
    @Override
    public void onClick(View uzklikskinataisElements) {
            Button poga=(Button)uzklikskinataisElements;
            int pogasNr=Integer.parseInt(poga.getTag().toString());
           Toast makeText(getApplicationContext(), pogasNr+"", Toast.LENGTH SHORT).show();
    <sup>}</sup>
```
};

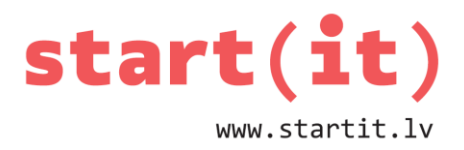

```
View.OnClickListener pogasReakcija=new View.OnClickListener() {
    @Override
    public void onClick(View uzklikskinataisElements) {
             Button poga=(Button)uzklikskinataisElements;
             int pogasNr=Integer.parseInt(poga.getTag().toString());
     int uzklikskinataRinda=pogasNr/N;
     int uzklikskinataKolonna=pogasNr%N;
     if(gajiensAtlauts(uzklikskinataRinda,uzklikskinataKolonna)){
         [lauks[tuksaRinda][tuksaKolonna].setText(lauks[uzklikskinataRinda][uzklikskinataKolonna].getText());
        lauks[uzklikskinataRinda][uzklikskinataKolonna].setText("");
        tuksaRinda=uzklikskinataRinda; tuksaKolonna=uzklikskinataKolonna;
    \mathbf{R}\mathcal{E}\};
```
## **POGAS «SAJAUKT» APMĀCĪŠANA**

• Projekta *Game15* mapēs atrodam dizaina veidni *activity15.xml* un atveram to.

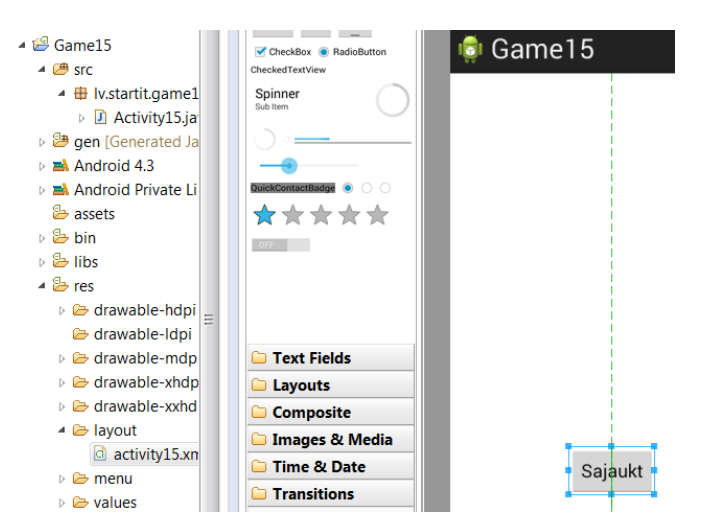

- Aktivizējam pogu «*Sajaukt*».
- Īpašību logā atrodam īpašību notikumu *onClick.*
- Ierakstām *sajauktSkaitlus.*

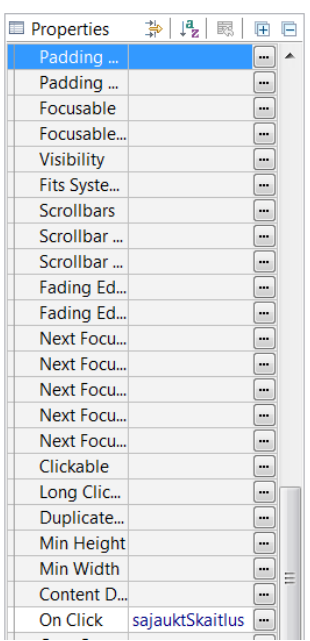

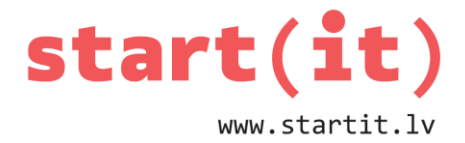

### **METODE «sajauktSkaitlus»**

• Papildināsim datni *Activity15.java* ar jaunu metodi *sajauktSkaitlus()*

```
public void sajauktSkaitlus(View v){
        for(int rinda=0;rinda<N;rinda++){
             for(int kolonna=0;kolonna<N;kolonna++){
                 lauks[rinda][kolonna].setText((rinda*N+kolonna+1)+"");
             \mathbf{R}J
        Random generator=new Random();
        int x0=N-1, y0=N-1, i=0;while (i<100|||(lauks[N-1][N-1].getText().toString().equals("")))int d=generator.nextInt(4);
             int dx=0, dy=0;switch(d){
                 case 0:dy=-1;break;
                 case 1:dx=1;break;
                 case 2:dy=1;break;
                 case 3:dx=-1;break;
             \mathbf{R}int xn=x0+dx; int yn=y0+dy;
             if(xn>=0&&xn<N&&yn>=0&&yn<N){
                 lauks[x0][y0].setText(lauks[xn][yn].getText());
                 lauks[xn][yn].setText("");
                 x\theta = xn; y\theta = yn;i++;\mathbf{R}\mathcal{P}tuksaKolonna=N-1; tuksaRinda=N-1;
        if (irSalikts())sajauktSkaitlus(v);
    \mathcal{E}
```
## **SPĒLES BEIGU STĀVOKLIS**

- Kā noskaidrot, vai spēle ir galā visi skaitļi ir pareizi salikti?
- Jāpārbauda:
	- vai pogas skaitlis atbilst birkai ir par 1 lielāks?
	- vai tukšais lauciņš atrodas labajā apakšējā stūrī?

#### **PĀRBAUDE – VAI SKAITĻI SALIKTI?**

• Papildināsim datni *Activity15.java* ar jaunu metodi - boolean tipa funkciju *irSalikts()*

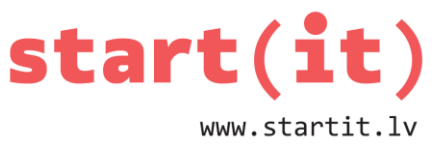

```
public boolean irSalikts(){
        if (!lauks[N-1][N-1].getText().toString().equals(""))return false;
        for(int \; rinda=0; rinda<N; rinda++){}for(int kolonna=0; kolonna<N; kolonna++){
                      if(rinda != N-1&&kolonna != N-1&&l)!lauks[rinda][kolonna].getText().toString().equals((rinda*N+kolonna+1)+""))return false;
             \mathcal{P}Þ
        return true;
\mathcal{E}
```
• Ja tukšais lauciņš nav vietā, tad skaitļus nemaz nav vērts pārbaudīt.

```
public boolean irSalikts(){
        if (!lauks[N-1][N-1].getText().toString().equals(""))return false;
       for(int \; rinda = 0; rinda < N; rinda++){
             for(int kolonna=0;kolonna<N;kolonna++){
                      if(rinda != N-1&&kolonna != N-1&&!lauks[rinda][kolonna].getText().toString().equals((rinda*N+kolonna+1)+""))return false;
             ł
        \mathcal{P}return true;
\mathbf{R}
```
• Ja tukšais lauciņš vietā, ejam cauri visām pogu masīva rindām un kolonnām un pārbaudām, vai pogas skaitlim atbilst pogas birka.

```
public boolean irSalikts(){
        if (!lauks[N-1][N-1].getText().toString().equals(""))return false;
        for(int \; rinda=0; rinda<N; rinda++)\for(int kolonna=0;kolonna<N;kolonna++){
                     if(rinda != N-1&&kolonna != N-1&&!lauks[rinda][kolonna].getText().toString().equals((rinda*N+kolonna+1)+""))return false;
            }
        \mathbf{r}return true;
\mathbf{r}
```
## **SPĒLE IR GATAVA!**